## **Bagaimana untuk memperbaharui lesen aktif di sistem uLesen ?**

1 Log masuk dan klik pada "Lesen Saya"

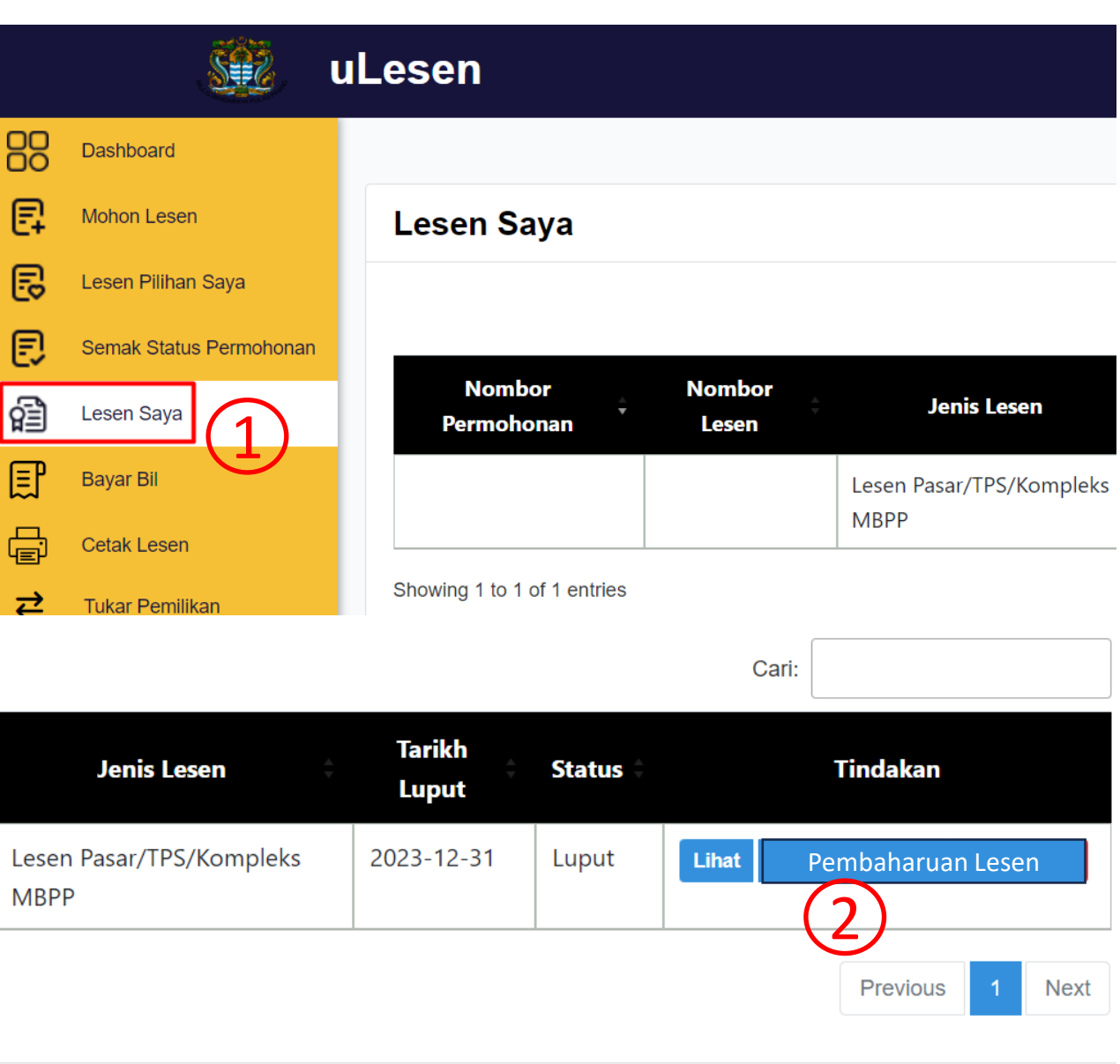

Pada barisan nombor lesen, klik pada "Pembaharuan Lesen"

3

2

Sila ikut arahan pada skrin dan isi maklumat yang diperlukan dan klik "Hantar" untuk membuat penghantaran.